## 學生密碼

康寧學校財團法人康寧大學資訊系統的密碼皆有整合,同學僅需使用一組帳號及 密碼,就可以登入學校各種資訊系統,像是學生資訊系統、moodle 數位學習、學 生歷程系統、無線網路等。

學生密碼更新步驟:

步驟(1)、請到學校首頁 → 分眾入口 → 學生

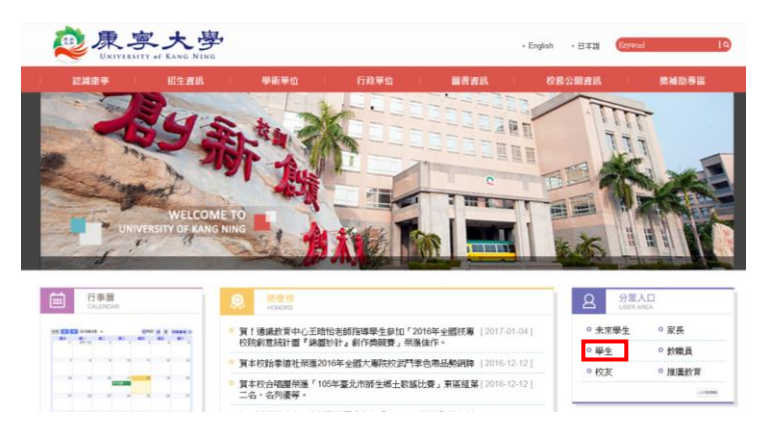

步驟(2)、選擇變更資訊系統密碼

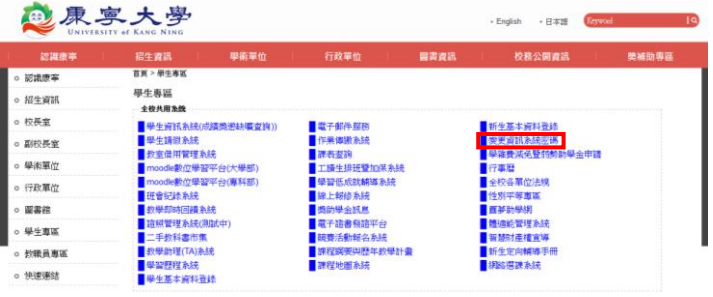

步驟(3)、設定新密碼

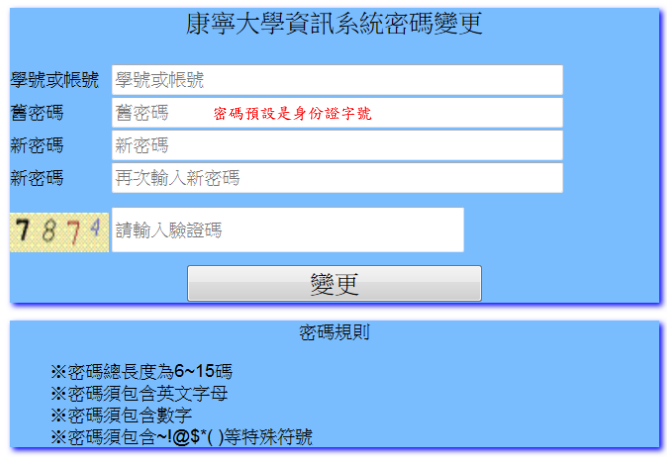